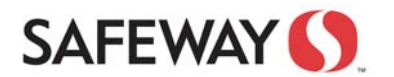

click Sign In.

**Step 1:** Open a Web Browser window and enter the address: **http://iportal.safeway.com**

**Step 3:** Press the button on the Token to receive a 6<br>digit code. Type the code into the "Response" field and

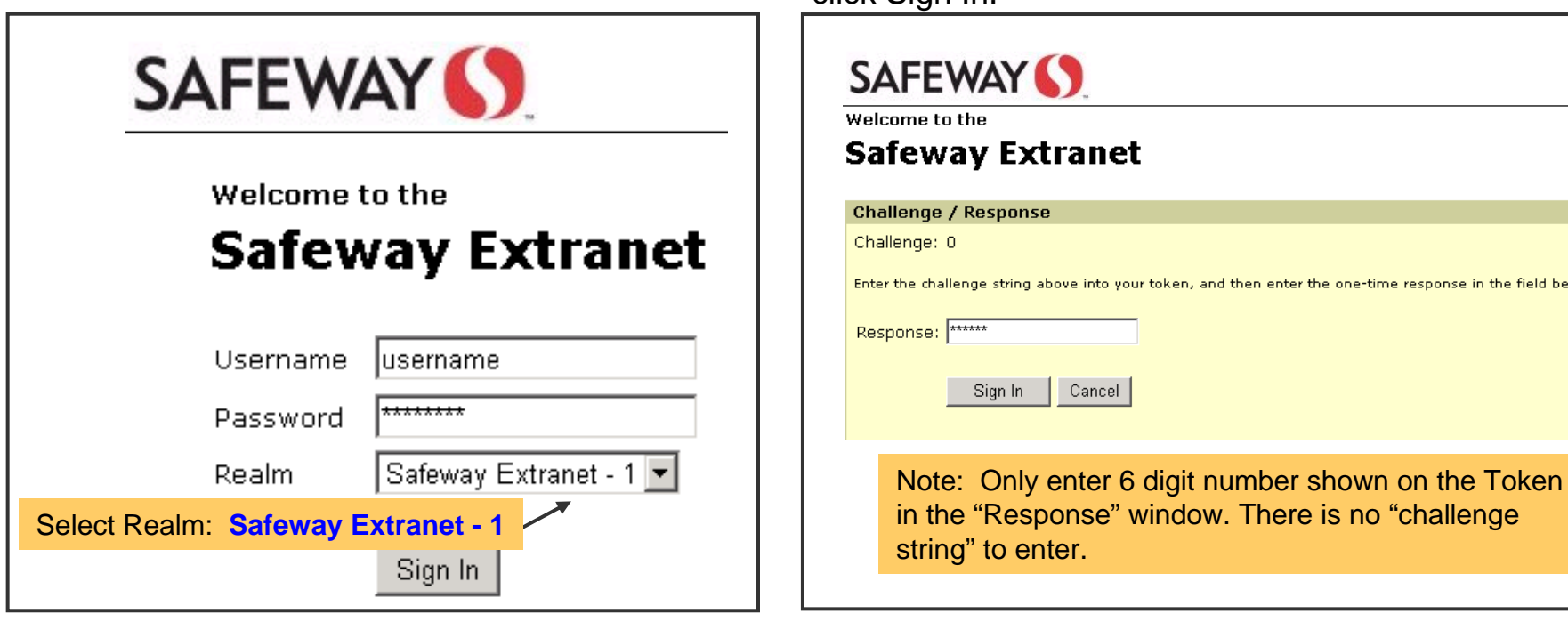

## **IF LOGIN FAILS:**Call Safeway service desk at **1-877-286-3200**  • Select **OPTION 4** (non retail customer), then **OPTION 2** (password issues) A Help Desk person will assist you to correct the problem

time response in the field below.